# *Sam Ratulangi University Manado Library Visitor Data Collection Application Using a QR Code Scanner*

Aplikasi Pendataan Pengunjung Perpustakaan Universitas Sam Ratulangi Manado Menggunakan Pemindai *QR Code*

Yeremia Misael Jori Senduk, Sherwin R. U. A. Sompie, Agustinus Jacobus. Dept. of Electrical Engineering, Sam Ratulangi University Manado, Kampus Bahu St., 95115, Indonesia e-mails: 17021106065@student.unsrat.ac.id, aldo@unsrat.ac.id, a.jacobus@unsrat.ac.id Received: 10 November 2024; revised: 16 January 2024; accepted: 24 January 2024

*Abstract— The rapid development of Information Technology (IT) has an impact on almost all aspects of life. With the existence of information technology, in this case the internet, all information in the form of text, images, sound or video can be accessed or sent quickly. The Sam Ratulangi University Library (UNSRAT) is one of the places to support the lecture and research activities of students and lecturers managed by the university. Currently the Unsrat library uses attendance books for members registered at the library. The process of collecting data on visitors to the Unsrat Library still uses traditional data collection, namely writing visitor data in books by the library admin. This process has shortcomings that the author found, such as the attendance book being lost and the data not being backed up elsewhere, recapping visitor reports having to be done manually and taking a long time and there being no report on how long visitors spend in the library. QR Code is a matrix code that can store up to thousands of alphanumeric information. So, by just using one code we can store and get the information we need. Based on the problems previously presented, using QR Codes can be a solution to facilitate the visitor data collection process. Visitors' personal data can be stored on the internet and the process of collecting data on visit times can be done easily and quickly by using a QR Code. Here the author recommends that there is a need for an application for data collection on Unsrat library visitors using a QR Code scanner.*

*Key words — Library; Data Collection; QR Code.*

**Abstrak — Perkembangan yang pesat Teknologi Informasi (TI) berpengaruh di hampir segala aspek kehidupan. Dengan adanya teknologi informasi dalam hal ini internet segala informasi berupa teks, gambar, suara maupun video dapat diakses atau dikirim dengan cepat. Perpusatakaan Universitas Sam Ratulangi (UNSRAT) yang merupakan salah satu tempat untuk menunjang kegiatan perkuliahan dan penelitian mahasiswa maupun dosen yang dikelolah oleh universitas. Saat ini perpustakaan Unsrat menggunakan buku absensi untuk anggota yang terdaftar di perpustakaan. Proses pendataan pengunjung Perpustakaan Unsrat masih menggunakan pendataan tradisional yaitu menuliskan data pengunjung di buku oleh admin perpustakaan. Proses seperti itu memiliki kekurangan yang penulis temukan seperti buku absensi hilang dan data tidak di backup di tempat lain, rekapan laporan pengunjung harus dilakukan secara manual dan membutuhkan waktu yang lama dan tidak adanya laporan berapa lama waktu pengunjung habiskan di perpustakaan. QR Code merupakan sebuah kode matriks yang dapat menyimpan hingga ribuan informasi alfanumerik. Jadi, hanya dengan menggunakan satu kode saja kita sudah bisa menyimpan dan mendapatkan informasi yang kita perlukan. Berdasarkan permasalahan yang sebelumnya disampaikan, penggunakan QR Code dapat menjadi solusi untuk memudahkan proses pendataan pengunjung. Data diri pengunjung dapat disimpan di dalam internet dan proses pendataan waktu kunjungan dapat dilakukan**  **dengan mudah dan cepat dengan menggunakan QR Code. Di sini penulis merekomendasikan bahwa diperlukan adanya aplikasi pendataan pengunjung perpustakaan Unsrat menggunakan pemindai QR Code.**

# **Kata Kunci** *—***Perpustakaan; Pendataan;** *QR Code***.** I. PENDAHULUAN

Perkembangan teknologi informasi (TI) saat ini begitu pesat dan telah berpengaruh besar di hampir segala aspek kehidupan. Penggunaan teknologi informasi sebagai teknologi manajemen data adalah salah satu fungsi yang dapat dilakukan oleh penggunakan teknologi informasi dalam kehidupan, dengan adanya teknologi informasi dalam hal ini internet segala informasi berupa teks, gambar, suara maupun video dapat diakses atau dikirim dengan cepat.

Perpusatakaan Universitas Sam Ratulangi (UNSRAT) yang merupakan salah satu tempat untuk menunjang kegiatan perkuliahan dan penelitian mahasiswa maupun dosen yang dikelolah oleh universitas. Saat ini perpustakaan Unsrat menggunakan buku absensi untuk anggota yang terdaftar di perpustakaan agar dapat masuk untuk mengakses buku maupun jurnal penelitian di ruangan perpustakaan fakultas.

Proses untuk pendataan pengunjung perpustakaan Unsrat masih menggunakan pendataan tradisional yaitu menuliskan data penggunjung di buku yang ada di bagian admin perpustakaan, dengan proses seperti itu ada beberapa kekurangan yang penulis temukan seperti buku absensi hilang dan data tidak di *backup* di tempat lain, rekapan laporan pengunjung yang harus direkap dari buku absensi dilakukan secara manual membutuhkan waktu yang lama dan tidak adanya laporan berapa lama waktu pengunjung habiskan di perpustakaan.

Pesatnya perkembangan dunia digital saat ini, memberikan banyak fitur yang dapat memudahkan kita dalam melakukan hal-hal tertentu. Salah satunya adalah *QR Code*. *QR Code* merupakan sebuah kode matriks yang dapat menyimpan hingga ribuan informasi alfanumerik. Jadi, hanya dengan menggunakan satu kode saja kita sudah bisa menyimpan dan mendapatkan informasi yang kita perlukan.

Berdasarkan permasalahan yang sebelumnya disampaikan, penggunakan *QR Code* dapat menjadi solusi untuk memudahkan proses pendataan pengunjung. Data diri pengunjung dapat disimpan di dalam internet dan proses

pendataan waktu kunjungan dapat dilakukan dengan mudah dan cepat dengan menggunakan *QR Code*. Di sini penulis merekomendasikan bahwa diperlukan adanya aplikasi pendataan pengunjung perpustakaan Unsrat menggunakan pemindai *QR Code*.

# *A.Penelitian Terkait*

Ditemukan beberapa penelitian sebelumnya yang berhubungan dengan pembuatan aplikasi pada perpustakaan pendidikan, yang dijadikan sebagai referensi penulis dalam membuat penelitian, di uraikan sebagai berikut:

Sistem Informasi Pendataan Pengunjung Perpustakaan : Penelitian sebelumnya hanya berfokus pada peminjaman buku dan statistik pengunjung, pada penelitian tersebut juga mengunakan tampilan yang kurang menarik dengan desain yang sudah pasaran. Tetapi pada penelitian ini, penulis akan mengimplementasikan QR Code untuk melakukan pendataan saat pengunjung ingin memasuki perpustakaan dan tampilan aplikasi pada penelitian ini juga akan dibuat lebih menarik dengan mengikuti tren desain terkini. [1]

Aplikasi Website Perpustakaan Berbasis QR Code : penelitian yang dilakukan sebelumnya dan penelitian ini samasama memanfaatkan QR Code dalam aplikasi yang dibuat. Perbedaanya adalah pada penelitian sebelumnya QR Code digunakan untuk mendata setiap buku yang ada dalam perpustakaan, sedangkan pada penelitian ini penulis mengunakan QR Code untuk mendata pengunjung yang ingin memasuki perpustakaan. [2]

# *B.Perpustakaan*

Tunardi (2018) mengacu pada perpustakaan sebagai gudang informasi, pendidikan, penelitian, melestarikan (memelihara) dan melestarikan kekayaan budaya nasional, dan sekaligus tujuan wisata sehat, murah dan bermanfaat. Perpustakaan merupakan jembatan yang berfungsi sebagai hubungan antara sumber informasi dan pengetahuan kesadaran. Peran perpustakaan sebagai media penghubung yang berguna untuk dikompilasi dan mengembangkan komunikasi interpersonal pustakawan dan antar pustakawan dengan masyarakat. Perpustakaan juga bisa berperan aktif sebagai pemasok, perantara dan motivasi bagi pengguna untuk menginginkannya menemukan, menggunakan dan mengembangkan pengetahuan dan pengalaman. Selain itu, perpustakaan juga memainkan peran pembaruan informasi, *update* di bidang pengembangan dan pembaharuan budaya manusia. [3]

#### *C.Buku Tamu*

Secara administratif, pengunjung wajib mengisi buku tamu terlebih dahulu, barulah Anda dapat melakukan kegiatan membaca atau meminjam koleksi bahan pustaka. Untuk mengukur tingkat pelayanan yang diberikan hanya dilakukan dengan observasi aktual terhadap operasional yang ada dan berdasarkan keluhan pengunjung. Buku tamu adalah alat untuk mengetahui jumlah pengunjung tetap suatu tempat, kantor atau perpustakaan. Penggunaan buku tamu pada dasarnya untuk mencatat pengunjung atau orang yang datang ke suatu tempat, lembaga atau perpustakaan. [4]

*D.Data*

Data berasal dari bahasa Latin, *datum* (tunggal), pemberian, karunia, *offer*; data (jamak), hadiah, sajian. Berikut ini beberapa komentar para ahli, antara lain:

Kadir dikutip oleh Triska Apriyani mendefinisikan data sebagai "fakta mentah yang mewakili peristiwa yang terjadi dalam organisasi atau lingkungan fisik sebelum diorganisasikan dan diorganisasikan dalam bentuk yang dapat dipahami dan digunakan orang". Hartono dikutip oleh Triska Apriyani "Data adalah kumpulan fakta dari kenyataan yang berbentuk angka, huruf, atau simbol khusus, atau kombinasi dari semuanya, yang belum dapat mengungkapkan banyak hal dan memerlukan pengolahan lebih lanjut." Dari beberapa pengertian di atas dapat disimpulkan bahwa data adalah suatu peristiwa yang timbul dari suatu fakta yang dapat berupa angka, huruf, simbol tertentu, atau gabungan ketiganya. Data belum dapat diinterpretasikan sehingga harus diolah untuk menghasilkan informasi yang membantu dalam pengambilan keputusan. [5]

# *E. Aplikasi*

Menurut Hasan Abdurahman dan Asep Ririh Riswaya (2014), aplikasi adalah program bawaan yang dapat digunakan untuk mengeksekusi perintah dari pengguna aplikasi dengan tujuan mendapatkan hasil yang lebih akurat sesuai dengan tujuan pembuatan aplikasi, yaitu untuk memecahkan masalah dengan menggunakan salah satu teknik pengolahan data aplikasi yang biasanya melakukan perhitungan yang diinginkan atau diharapkan bersama dengan proses pengolahan data yang diharapkan. Pengertian umum aplikasi adalah sebuah mesin aplikasi yang diaktifkan dan diintegrasikan secara khusus sesuai dengan kemampuannya, aplikasi adalah perangkat komputasi yang tersedia bagi pengguna. [2]

# *F. QR Code*

*QR Code* (*Quick Response Code*) adalah suatu barcode dua dimensi yang digagas oleh Perusahaan Jepang Denso Wave pada tahun 1994. Barcode jenis ini awalnya digunakan sebagai pendataan inventaris produksi suku cadang kendaraan dan sekarang sudah digunakan dalam berbagai bidang layanan bisnis dan jasa. [5]

QR Code mempunya karakteristik yaitu dapat menampung data dengan jumlah yang besar. Sebanyak 7089 karakter numerik maksimum data dapat tersimpan di dalamnya, kerapatan tinggi (merupakan 100 kali lebih tinggi dari kode simbol linier) dan pembaca kode yang cepat. Untuk contoh kode QR dapat dilihat pada Gambar 1. [7]

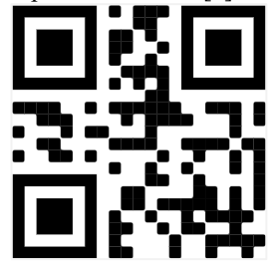

Gambar 1 Contoh Kode QR dengan nilai 17021106065 (Sumber : www.QR Code-generator.com)

#### *G.Metode Waterfall*

Metode *waterfall* adalah metode yang menyediakan pendekatan dalam merancang perangkat lunak secara berurutan atau sekuensial. Ada beberapa tahapan dalam metode *waterfall*  yaitu analisis kebutuhan perangkat lunak, desain, kode program (*Code Generation*), pengujian (*Testing*) dan Pendukung atau pemeliharaan (*Support*). [8]

#### *H.Use Case Diagram*

*Use Case Diagram* merupakan salah satu jenis diagram yang digunakan untuk pemodelan perilaku sebuah sistem yang dibuat yang mengambarkan interaksi antara satu atau lebih aktor agar mengetahui fungsi-fungsi apa saja yang akan digunakan oleh sistem atau perangkat lunak. [9]

Menurut Pratama, *Use Case Diagram* merupakan gambaran grafis dari hubungan aktor, use case dan interaksi yang memperkenalkan suatu sistem. Di dalam use case ini akan diketahui fungsi-fungsi yang berada pada sistem yang akan dibuat. [10]

# *I. Activity Diagram*

*Activity Diagram* merupakan suatu diagram yang mendeskripsikan aliran kerja (*workflow*) atau aktivitas sistem yang berada pada sistem atau perangkat lunak. [11]

#### *J. CodeIgniter*

*CodeIgniter* adalah sebuah *web application framework* yang bersifat *open source* yang dapat digunakan untuk membangun sebuah aplikasi PHP yang dinamis. Tujuan utama dari pengembangan *CodeIgniter* yaitu untuk mempermudah *developer* dalam membangun aplikasi lebih cepat daripada membangun aplikasi dari awal. *CodeIgniter* memiliki berbagai *library* yang akan mempermudah dalam pengembangan. [12]

# *K. PHP*

PHP atau *Hypertext Preprocessor* adalah sebuah bahasa pemrograman yang digunakan untuk memprogram aplikasi berbasis *website* yang berjenis *server-side* dimana PHP akan diproses oleh server yang hasil pengolahannya akan dikirim kembali ke browser. [13]

#### *L. HTML*

HTML atau *Hypertext Markup Language* merupakan bahasa standar web yang dikelola penggunaan oleh W3C (*World Wide Web Consortium*) yang berupa *tag-tag* menyusun setiap elemen pada *website* yang digunakan untuk menyusun struktur halaman *website* agar dapat menempatkan setiap elemen *website layout* sesuai keinginan. [14]

# *M. MySQL*

*MySQL* adalah suatu jenis *database server* yang menggunakan *SQL* sebagai bahasa dasar dalam mengakses database. *MySQL* termasuk jenis RDBMS (*Relation Database Management System*) yang mengandung satu atau lebih tabel yang terdiri dari beberapa baris dan setiap baris mengandung beberapa kolom. [15]

# II.METODE PENELITIAN

## *A. Waktu Dan Tempat Penelitian*

Penelitian ini dilakukan setelah surat keputusan penelitian diberlakukan. Tempat penelitian dilakukan di Perpustakaan Universitas Sam Ratulangi, Manado. Waktu penelitian mulai bulan Januari sampai bulan Mei.

#### *B.Kerangka Berpikir*

Kerangka pikir adalah penjelasan sementara terhadap suatu gejala yang menjadi objek permasalahaan. Kerangka pikir dari penelitian ini dapat dilihat di Gambar 2.

### *C.Perancangan Sistem*

Deskripsi sistem pendataan pengunjung perpustakaan ini menggunakan analisis dan perancangan.

Secara umum Use Case diagram merupakan sebuah diagram yang menggambarkan interaksi tentang apa saja yang dapat dilakukan antara sistem dan pengguna. Manfaat serta tujuan dari penggunaan Use Case diagram adalah untuk dapat melihat siapa saja yang akan berinteraksi dengan sistem.

Dalam pembuatan sistem pendataan pengunjung perpustakaan, sebelumnya sangat perlu membuat sebuah rancangan untuk menunjang kegunaan dari sebuah sistem ini. Berdasarkan rancangan dan analisa pengguna dari sistem kemudian dapat ditentukan kebutuhan sistemnya. Berikut adalah Use Case sistem pendataan pengunjung perpustakaan yang dapat dilihat pada Gambar 3.

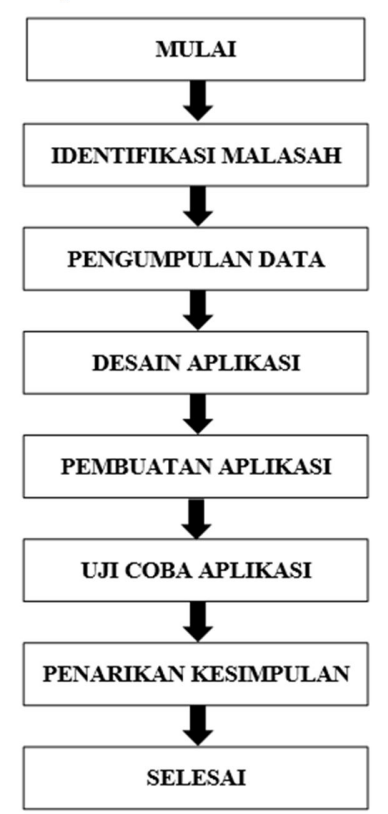

Gambar 2 Kerangka Berpikir

## *D.Pembuatan Basis Data*

Perancangan basis data ini dibuat untuk mengidentifikasi kebutuhan data dalam mendukung sistem pendataan pengunjung perpustakaan.

Struktur tabel merupakan urutan isi atau data-data item yang ada pada tabel di database. Rancangan struktur ini dimaksud untuk melakukan kegiatan-kegiatan dalam pencarian data untuk mempermudah sistem. Struktur tabet dari sistem pendataan pengunjung perpustakaan seperti pada Tabel 1 dan Tabel 2.

# *E.Perancangan Antarmuka*

Halaman awal website ini berisi form login. Dengan memasukkan NIM dan password pengguna dapat mengakses halaman berikutnya. Diberikan juga tombol tambah akun untuk membuat akun E-perpustakaan dapat dilihat pada Gambar 4.

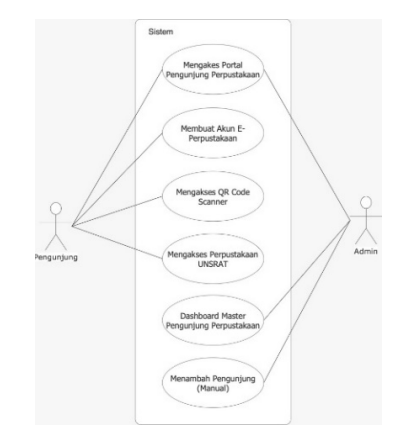

Gambar 3 Use Case diagram sistem pendataan pengunjung perpustakaan

TABEL I

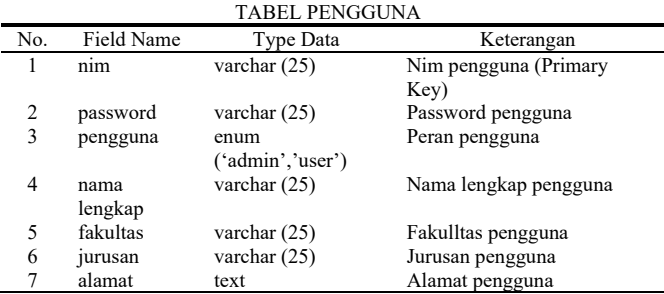

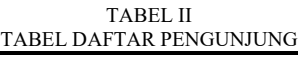

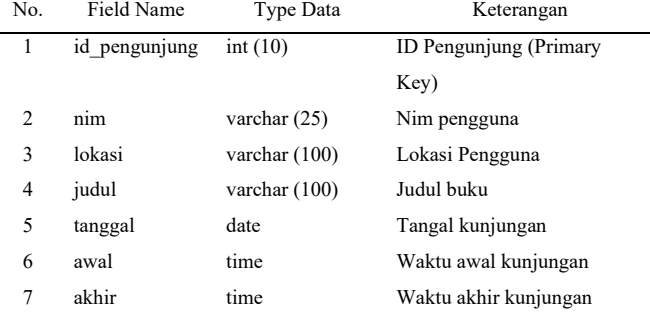

Di halaman pembuatan akun, bagi pengguna yang belum memiliki akun, dapat membuat akunnya. Pengguna hanya perlu mengisi NIM, *password*, nama lengkap, fakultas, jurusan, dan alamat seperti pada Gambar 5.

Setalah pengguna melakukan *login*, website akan terhubung dengan kamera yang ada di perangkat yang digunakan. Kamera tersebut akan berperan sebagai *scanner* atau alat pemindai. Selanjutnya pengguna diminta untuk memindai kode QR yang sudah disiapkan seperti pada Gambar 6.

Halaman utama yang akan di tampilkan pada pengguna. Setelah selesai memindai kode QR, tanggal dan waktu kunjungan dari pengguna akan tercatat dan ditampilkan. Akan ada keterangan separti kode pengunjung dan kegiatan apa yang dilakukan selama di dalam perpustakaan. Kemudian disiapkan juga tombol keluar yang wajib ditekan pengguna saat keluar dari perpustakaan seperti pada Gambar 7.

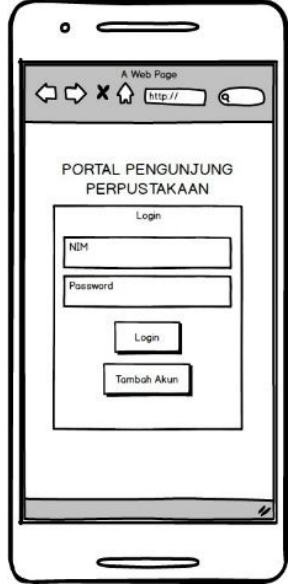

Gambar 4 Tampilan Awal Website

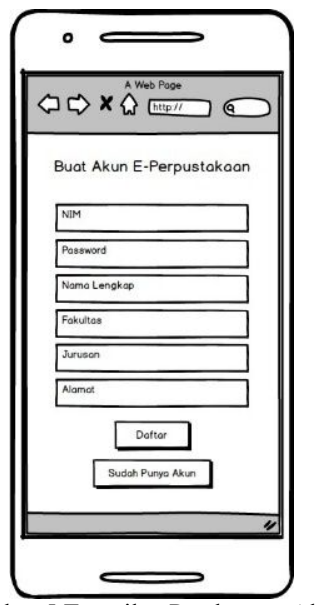

Gambar 5 Tampilan Pembuatan Akun

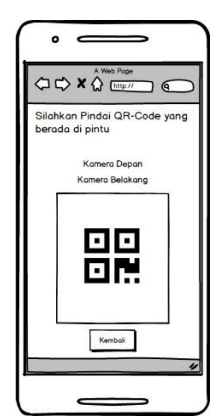

Gambar 6 Tampilan QR Code Scanner

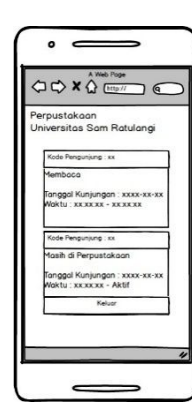

Gambar 7 Tampilan Halaman Utama Perpustakaan UNSRAT

Halaman *Dashboard Master* merupakan halaman yang hanya bisa diakses oleh admin. Setelah melakukan login dengan username dan password admin, selanjutnya akan diarahkan ke halaman dashboard master. Di sini akan di tampilkan seluruh data dari pengunjung perpustakaan. Mulai dari kode pengunjung, NIM, aktifitas, tanggal kunjungan, hingga waktu check in dan check out. Seorang admin juga memiliki akses untuk mengubah dan menghapus data-data tersebut seperti pada Gambar 7.

#### III. HASIL DAN PEMBAHASAN

#### *A. Hasil Penelitian*

Tahap ini merupakan tahap menjelaskan rancangan sistem bedasarkan hasil analisis ke dalam bahasa yang dapat dimengerti dan dijalankan oleh mesin serta penerapan aplikasi pada keadaan yang sesungguhnya.

Pada Gambar 8 adalah halaman awal ketika penunjung mengakses http://perpustakaanpwa.000webhostapp.com/. Halaman tersebut merupakan halaman untuk melakukan proses login bagi user atau admin yang telah memiliki akun. Pada halaman ini, terdapat form "*login*" yang dapat diakses oleh pengunjung yang telah membuat akun. Pada form "*login*" terdapat *field* Nim dan *password* yang akan di *input* sesuai dengan akun yang telah. Untuk pengunjung baru yang belum memiliki akun, terdapat tombol "Belum Punya Akun?" untuk membuat akun baru.

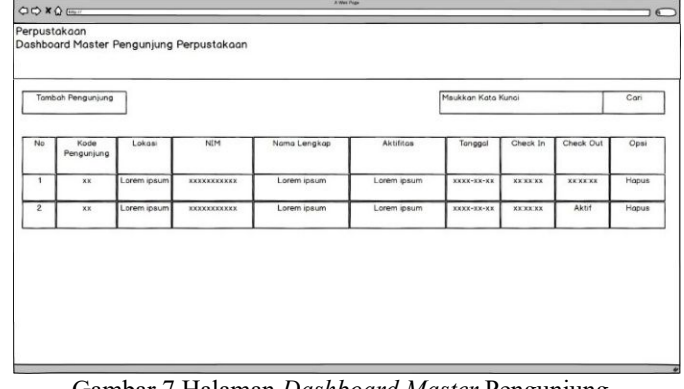

Gambar 7 Halaman *Dashboard Master* Pengunjung Perpustakaan

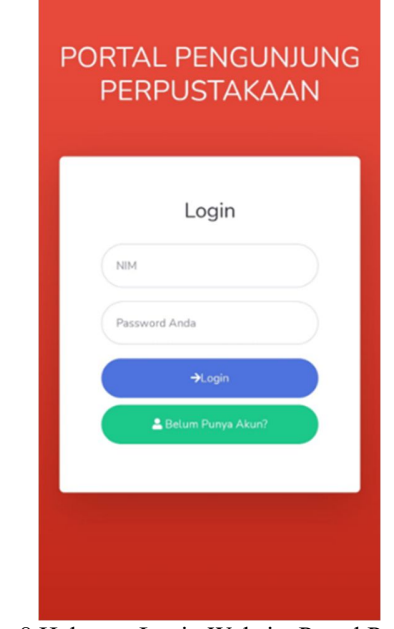

Gambar 8 Halaman Login Website Portal Pengunjung Perpustakaan

Halaman pada Gambar 9 adalah halaman ketika pengunjung ingin membuat akun baru dan mengakses *button* "Belum Punya Akun?" pada Gambar 4.1. Di halaman ini, pengunjung akan mengisi data pada form "Buat Akun" berupa NIM, *Password*, Nama Lengkap, Fakultas, Jurusan dan Alamat. Setelah pengunjung selesai mengisi data, maka pengguna menekan *button* "Daftar". Setelah berhasil membuat akun akan muncul notifikasi akun berhasil didaftarkan seperti pada Gambar 4.5. Setelah itu, pengguna akan kembali ke halaman awal dengan mengakses button "Sudah Punya Akun?".

Halaman pada Gambar 10 diakses setelah pengunjung sukses melakukan login dengan akun yang dimiliki. Pengunjung perpustakaan akan diminta untuk melakukan pemindaian terhadap kode qr yang telah tersedia di pintu masuk perpustakaan agar sistem dapat mencatat data berupa data pengunjung, tanggal dan waktu kunjungan. Jika pengunjung belum ingin memasuki perpustakaan, maka pengunjung dapat mengakses *button* "Kembali" untuk kembali ke halaman login.

Pada Gambar 11 adalah kode QR yang akan di scan oleh pengunjung yang ingin memasuki Perpustakaan. Kode QR setiap Fakultas akan berbeda dan menyesuaikan dengan perpustakaan di Fakultas masing-masing, Gambar 11 merupakan contoh kode QR untuk memasuki Perpustakaan Fakultas Teknik.

Gambar 12 adalah halaman setelah pengunjung memindai kode QR yang ada pada pintu perpustakaan. Pada halaman ini, menampilkan nama pengunjung dan Perpustakaan di Fakultas yang dikunjungi, notifikasi "Berhasil Masuk!!", Tanggal dan waktu kunjungan dan informasi "Masih di perpustakaan". Ditampilkan juga form "Aktifitas Kunjungan" yang akan diisi sesuai dengan tujuan pengunjung ke perpustakaan, pengunjung akan memilih aktifitas yang dilakukan selama di perpustakaan dan mengisi deskripsi kegiatan tersebut, kemudian menekan *button* "*Submit*" dan akan muncul informasi aktifitas kunjungan seperti Gambar 13. Untuk *logout*, pengunjung dapat mengakses *button* "Keluar" di sebelah kanan atas untuk mencatat waktu selesai kunjungan dan akan menuju halaman *login*.

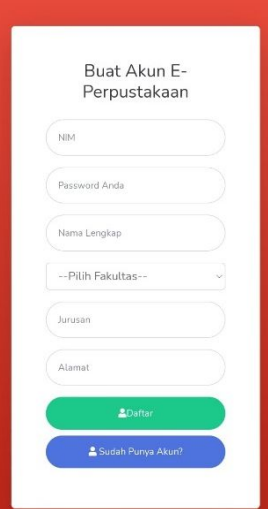

Gambar 9 Halaman Pembuatan Akun Perpustakaan

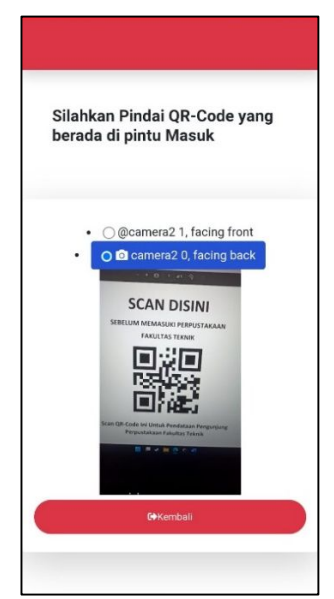

Gambar 10 Halaman *QR Code Scanner*

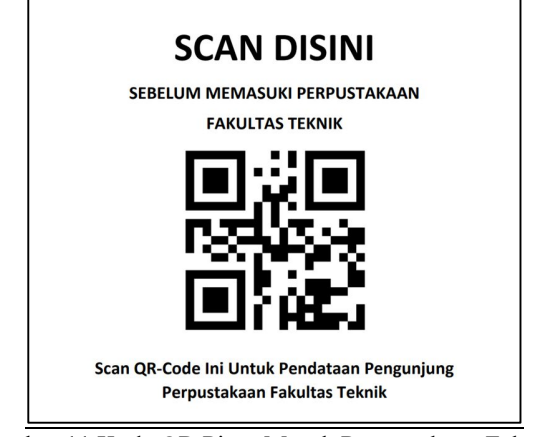

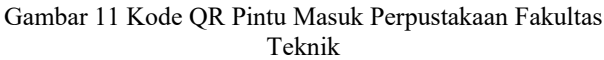

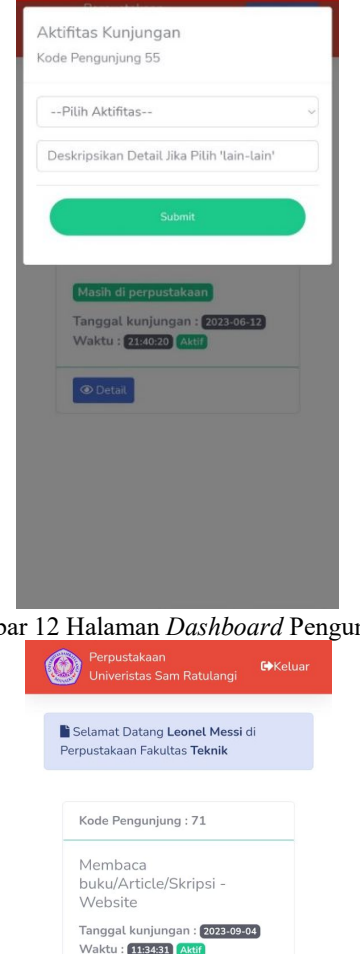

Gambar 12 Halaman *Dashboard* Pengunjung

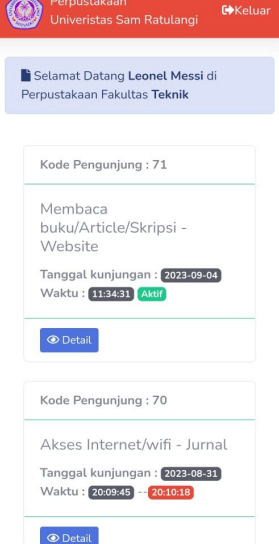

Gambar 13 Halaman *Dashboard* Pengunjung

Pada Gambar 14 adalah halaman *Dashboard Master* ketika *login* sebagai admin. Halaman ini menampilkan data pengunjung Perpustakaan Fakultas yang dimana terdapat kode pengunjung, lokasi perpustakaan, Nim, Nama lengkap, Aktifitas/Judul Pinjaman, tanggal, waktu *check in* dan *check out*, dan opsi dimana dapat mengedit data kunjungan secara manual dan hapus data aktivitas kunjungan. Ada beberapa fitur bagi admin seperti tambah pengunjung secara manual, melihat daftar pengunjung, dapat mengubah dan menghapus data kunjungan, fitur cari data pengunjung dan kunjungan dengan kata kunci dan mengekspor data kunjungan sesuai dengan tanggal yang ditentukan dan akan menajdi file excel. Pada Gambar 14 adalah tampilan admin untuk Fakultas Teknik, jadi data yang akan tampil adalah data-data mahasiswa/pengunjung yang masuk ke perpustakaan Fakultas Teknik.

Manifes adalah file JSON sederhana yang memberi tahu browser tentang aplikasi web Anda dan bagaimana seharusnya berperilaku ketika di instal pada perangkat seluler atau desktop pengguna. File manifes diperlukan oleh Chrome untuk menampilkan permintaan tambahkan ke layar beranda.

*Service worker* mampu mengatasi masalah website yang tidak harus selalu bergantung pada koneksi jaringan. Selain itu *service worker* mampu membuat waktu akses web lebih cepat karena fungsi *fetch event* yang berperan untuk mengakses *cache* terlebih dahulu kemudian melakukan *request* jaringan. Tampilan PWA dapat dilihat pada Gambar 15.

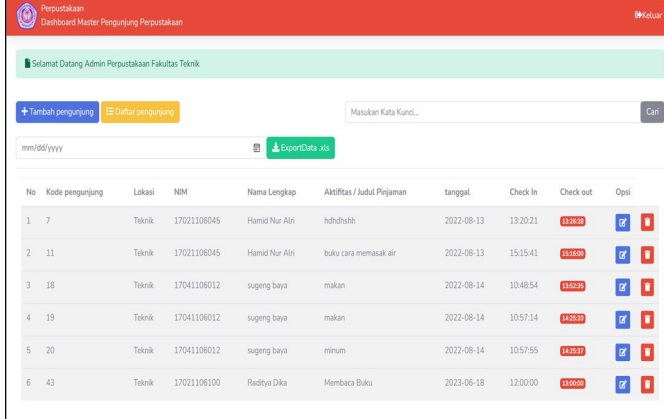

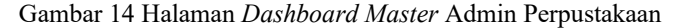

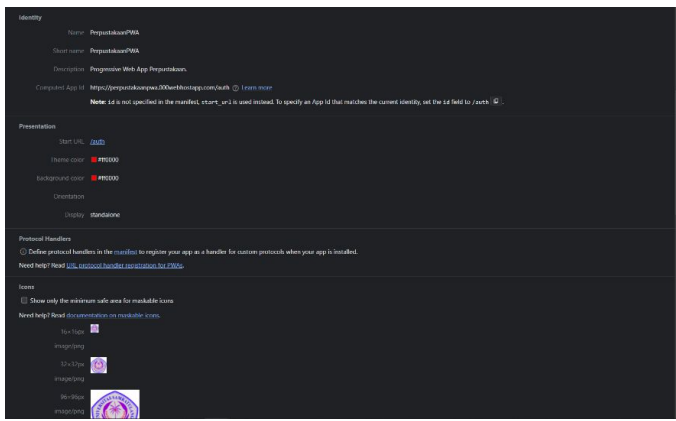

Gambar 15 Tampilan PWA

#### *B.Pengujian Sistem (User)*

Pada pengujian aplikasi ini dilakukan pengujian fitur User dari pembuatan akun baru sampai dengan selesai mengunjungi perpustakaan. Diawali dengan halaman utama dari Portal Pengunjung Perpustakaan seperti Gambar 16 yang dimana pengunjung akan melihat *form login* yang diharuskan memasukan data akun seperti nim dan *password* pengunjung, serta ada button untuk mendaftar akun baru. Disini pengunjung yang belum mempunyai akun, harus mengakses *button* "Belum Punya Akun?" terlebih dahulu agar pengunjung dapat *login*. Kemudian pengunjung yang akan membuat akun mengisi *form*  seperti pada Gambar 17.

Pengunjung yang telah memiliki akun akan *login* dengan akun yang sudah dibuat sebelumnya seperti pada Gambar 18. Ketika sukses, maka pengunjung akan diminta untuk pindai kode QR di Perpustakaan Fakultas yang dikunjungi seperti pada Gambar 19. Setelah itu pengunjung akan mengisi data kunjungan yaitu maksud dari kunjungan sesuai dengan *form*  yang ada pada Gambar 20. Setelah itu, pengunjung dapat melihat detail kunjungan sesuai dengan yang diisi sebelumnya seperti pada Gambar 21. Dan ketika pengunjung ingin meninggalkan perpustakaan, pengunjung harus *logout* dan akan muncul notifikasi seperti pada Gambar 22.

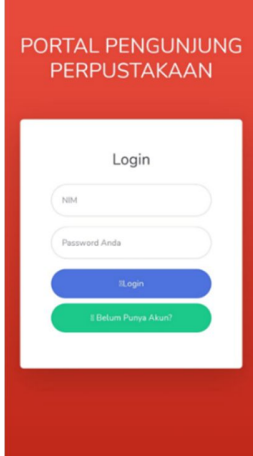

Gambar 16 Halaman Utama Portal Pengunjung Perpustakaan

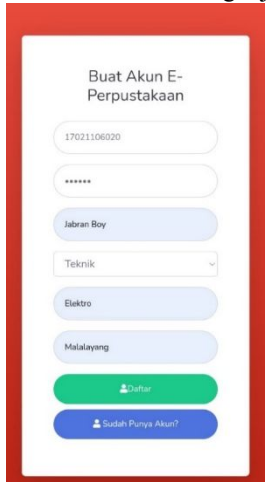

Gambar 17 Tampilan ketika pengunjung telah mengisi *form*  dengan lengkap

100 Putra Rivaldo Imanuel Rorimpandey – Implementasi *RFID* Pada Pengelolaan Aset Laboratorium Biomolekuler Universitas Sam Ratulangi

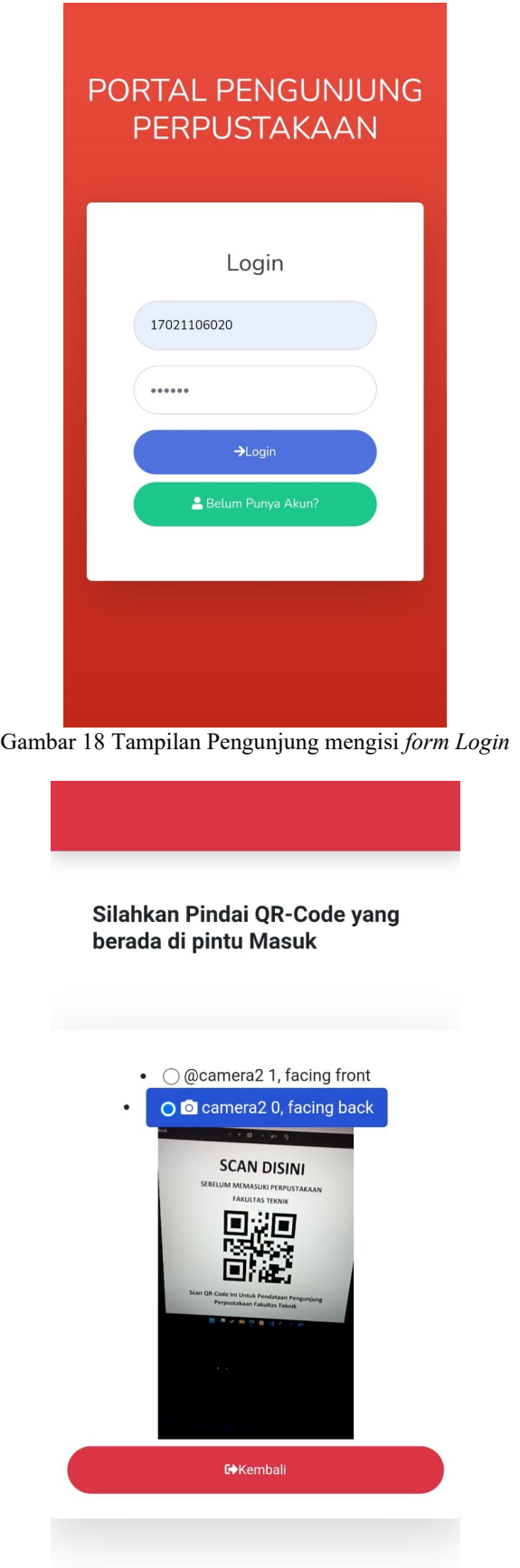

Gambar 19 Halaman QR *Scanner*

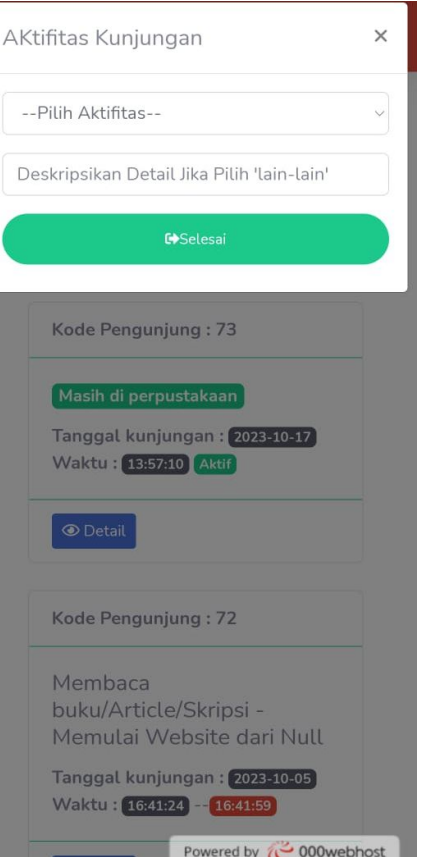

Gambar 20 Tampilan *Form* Aktivitas Kunjungan

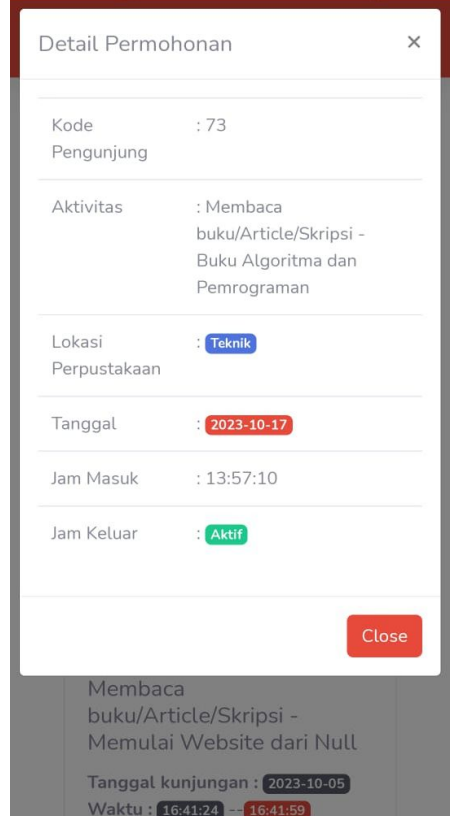

Gambar 21 Tampilan deskripsi status Aktivitas Kunjungan

#### *C.Pengujian Aplikasi (Admin)*

Pada pengujian aplikasi ini, akan dilakukan pengujian saat *login* sebagai *admin*, tampilan *login* dapat dilihat pada Gambar 23. Diawali dengan tampilan data pengunjung perpustakaan beserta aktivitas, tanggal dan waktu awal sampai selesai kunjungan pada Gambar 22. Disini *admin* dapat menghapus data kunjungan dengan menekan tombol *delete* atau mengubah data kunjungan seperti mengubah keterangan aktivitas dengan menekan tombol *edit*. Ketika *admin* ingin menghapus data kunjungan dengan menekan tombol *delete*, maka data pengunjung tersebut akan langsung terhapus dan muncul notifikasi "Data Pengunjung telah berhasil dihapus" seperti pada Gambar 24. Jika *admin* ingin mengubah data kunjungan, *admin* dapat mengakses tombol *edit*, maka akan muncul tampilan *edit* data pengunjung seperti pada Gambar 25 dan *admin* dapat mengubah aktivitas kunjungan dan waktu selesai kunjungan. Setelah *admin* sudah mengubah data kunjungan di *form*, setelah itu menekan tombol *Submit* untuk menyimpan perubahan dan akan kembali ke tampilan *dashboard* awal dengan notifikasi "Pengunjung berhasil diubah" yang dapat dilihat pada Gambar 26. Kemudian *admin* dapat melihat *user* pengunjung yang terdaftar sesuai dengan fakultas *admin*  tersebut. Disini *admin* dapat melihat data nim, nama, fakultas, jurusan dan alamat dari mahasiswa pengunjung perpusatakaan serta *admin* dapat menghapus *user* dari pengunjung dengan menekan tombol *delete* seperti yang ditampilkan pada Gambar 27. Fitur berikutnya, *admin* dapat mendaftarkan pengunjung secara manual dengan menekan tombol "tambah kunjungan" dan akan muncul tampilan *form* Tambah Kunjungan seperti Gambar 28. Setelah *admin* menambahkan data kunjungan seperti pada Gambar 29, maka *admin* dapat menekan tombol *submit* untuk menyimpan perubahan dan akan kembali ke tampilan *dashboard* awal dengan notifikasi "Data Pengunjung berhasil ditambahkan" seperti pada Gambar 30. Terdapat fitur cari yang digunakan untuk mencari data pengunjung sesuai dengan kata kunci yang dimasukkan contohnya kata kunci "Yeremia", akan tampil data-data yang memiliki unsur kata "Yeremia" seperti pada Gambar 31.

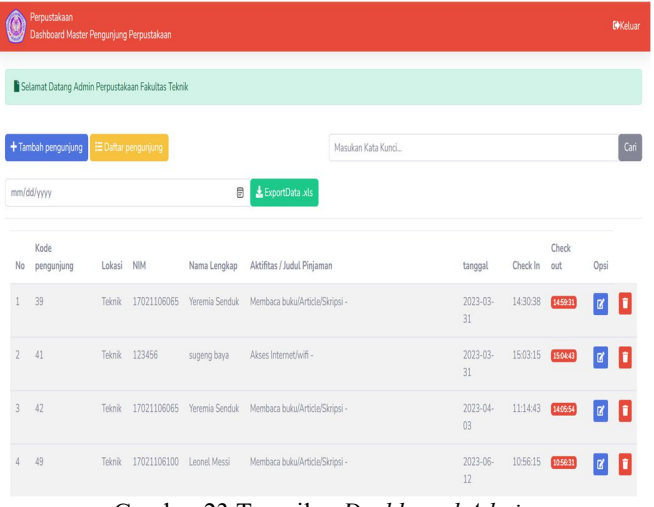

Gambar 23 Tampilan *Dashboard Admin*

# PORTAL PENGUNJUNG PERPUSTAKAAN Login Berhasil Logout. Sampai Jumpa Kembali! **NIM** Password Anda  $\rightarrow$ Logii **2** Relum Punya Aki

Gambar 22 Halaman Utama setelah *Logout*

|          | <b>Perpustakaan</b><br>Dashboard Master Pengunjung Perpustakaan |                           |             |                 |                                |                                                               |            |          |                 |                      | <b>COKelsar</b> |
|----------|-----------------------------------------------------------------|---------------------------|-------------|-----------------|--------------------------------|---------------------------------------------------------------|------------|----------|-----------------|----------------------|-----------------|
|          | Selamat Datang Admin Perpustakaan Fakultas Teknik               |                           |             |                 |                                |                                                               |            |          |                 |                      |                 |
|          | Data pengunjung Berhasil dihapus!                               |                           |             |                 |                                |                                                               |            |          |                 |                      | $\times$        |
|          | + Tambah pengunjung                                             | <b>EDaftar pengunjung</b> |             |                 |                                | Masukan Kata Kunci                                            |            |          |                 |                      | Cari            |
|          | mm/dd/yyyy                                                      |                           |             |                 | ø<br><b>A.</b> ExportData .xls |                                                               |            |          |                 |                      |                 |
| No       | Kode pengunjung                                                 | Lokasi                    | NM          | Nama Lengkap    | Aktifitas / Judul Piniaman     |                                                               | tanggal    | Check In | Check out       | Opsi                 |                 |
| n.       | 41                                                              | Teknik                    | 123456      | sugeng baya     | Akses Internet/wifi -          |                                                               | 2023-03-31 | 15:03:15 | 1504.43         | $\overline{a}$       | o               |
| $\sigma$ | 42                                                              | Teknik                    | 17021105055 | Yorgenia Sonduk | Membaca buku/Article/Skripsi-  |                                                               | 2023-04-03 | 11:14:43 | 140554          | $\alpha$             | o               |
|          | $-49$                                                           | Teknik                    | 17021106100 | Leonel Messi    | Membaca buku/Article/Skripsi-  |                                                               | 2023-06-12 | 10:56:15 | 305631          | $\boxed{\mathbf{g}}$ | о               |
|          | 55                                                              | Teknik                    | 17021105010 | Zhelyn Ong      | Membaca buku/Article/Skripsi - |                                                               | 2023-06-12 | 21:40:20 | 21:42:15        | $\alpha$             | u               |
| $\leq$   | 56                                                              | Teknik                    | 17021105100 | Leonol Messi    | Membaca buku/Article/Skripsi   |                                                               | 2023-06-13 | 01:12:20 | 01:12:43        | $\alpha$             | о               |
|          | 59                                                              | Teknik                    | 17021105001 | Daniels Baskara | Pinjam buku - Buku Multimedia  |                                                               | 2023-06-26 | 00:15:41 | 003631          | $\vert x \vert$      | о               |
|          | 61                                                              | Teknik                    | 17021105020 | Jabran Boy      |                                | Membaca buku/Article/Skripsi - Buku Algoritma dan Pemrograman | 2023-06-26 | 00:41:17 | 004234          | $\alpha$             | о               |
| 8        | 62                                                              | Teknik                    | 17021106020 | Jabran Boy      | Mash di perpuntakaan           |                                                               | 2023-06-26 | 00:47:15 | $\overline{AB}$ | $\alpha$             | о               |

Gambar 24 Tampilan *Dashboard Admin* (notifikasi hapus data

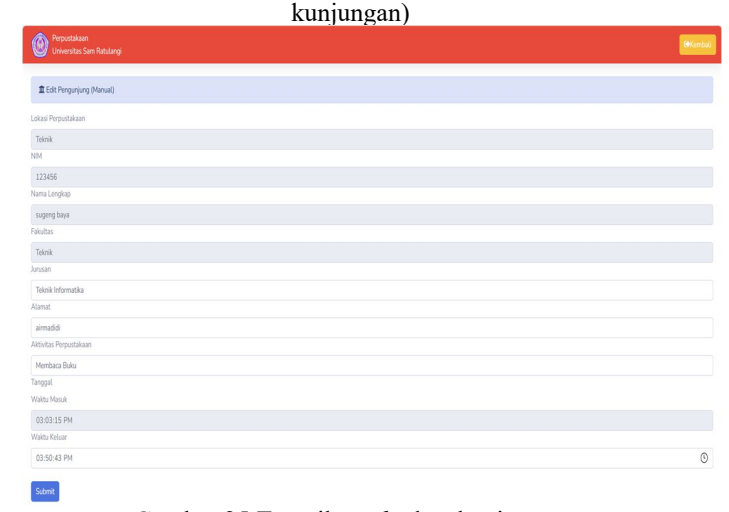

Gambar 25 Tampilan *edit* data kunjungan

102 Putra Rivaldo Imanuel Rorimpandey

– Implementasi *RFID* Pada Pengelolaan Aset Laboratorium Biomolekuler Universitas Sam Ratulangi

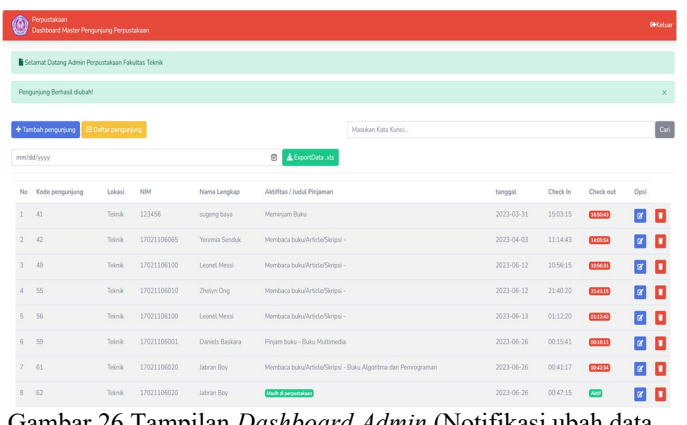

|                           | Selamat Datang Admin Perpustakaan Fakultas Teknik |                     |             |                        |                                |                                                               |            |          |              |                  |                   |
|---------------------------|---------------------------------------------------|---------------------|-------------|------------------------|--------------------------------|---------------------------------------------------------------|------------|----------|--------------|------------------|-------------------|
|                           | Pengunjung Berhasil ditambahkan!                  |                     |             |                        |                                |                                                               |            |          |              |                  |                   |
|                           |                                                   |                     |             |                        |                                |                                                               |            |          |              |                  |                   |
|                           | + Tambah pengunjung                               | E Daftar pengunjung |             |                        |                                | Marušon Kata Kunci                                            |            |          |              |                  | $G_{\mathcal{C}}$ |
|                           | mm/dd/yyyy                                        |                     |             |                        | <b>B</b> & ExportData xis      |                                                               |            |          |              |                  |                   |
| No                        | Kode pensuniung                                   | Lokasi              | <b>NIM</b>  | Nama Lengkap           | Aktifitas / Judul Piniaman     |                                                               | tanggal    | Check In | Check out    | Opsi             |                   |
| $\mathbb{1}$              | 41                                                | Teknik              | 123456      | sugeng baya            | Meminjam Buku                  |                                                               | 2023-03-31 | 15:03:15 | 165043       | <b>z</b>         | п                 |
| $\overline{\mathbf{z}}$   | 42                                                | Teknik              | 17021106065 | Yeremia Senduk         | Membaca buku/Article/Skripsi - |                                                               | 2023-04-03 | 11:14:43 | 140554       | $\vert$ $\alpha$ | п                 |
| $\overline{3}$            | 49                                                | Teknik              | 17021106100 | Leonel Messi           | Membaca bukulArticle/Skripsi - |                                                               | 2023-06-12 | 10:56:15 | 335631       | <b>a</b>         | п                 |
| á                         | 55                                                | Teknik              | 17021106010 | Zhehm Ong              | Membaca bukulArticle/Skripsi - |                                                               | 2023-06-12 | 21:40:20 | 2641:15      | z                | п                 |
| $\overline{\mathfrak{h}}$ | 56                                                | Teknik              | 17021106100 | Leonel Messi           | Membaca bukulArticle/Skripsi - |                                                               | 2023-06-13 | 01:12:20 | 01:12:43     | z                | п                 |
| $\overline{6}$            | 59                                                | Televik             | 17021106001 | <b>Daniels Baskara</b> | Pinjam buku - Buku Multimedia  |                                                               | 2023-06-26 | 0015:41  | 00:16:11     | $\vert$ 8        | п                 |
| $\overline{7}$            | 61                                                | Teknik              | 17021106020 | Jabran Boy             |                                | Membaca buku/Article/Skripsi - Buku Algoritma dan Pemrograman | 2023-06-26 | 00.41:17 | 00:42:34     | $\alpha$         | п                 |
| 8                         | 62                                                | Teknik              | 17021106020 | Jabran Boy             | Mash di perpostakaan           |                                                               | 2023-06-26 | 00:47:15 | <b>Alice</b> | $\alpha$         | о                 |

Gambar 26 Tampilan *Dashboard Admin* (Notifikasi ubah data kunjungan)

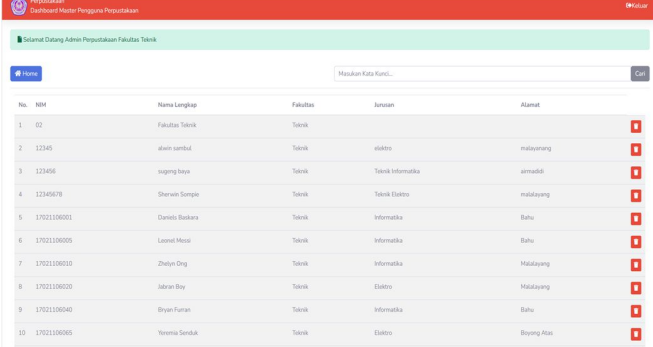

Gambar 27 Tampilan Daftar Pengunjung

| O<br>Perpustakaan<br><b>Fakultas Teknik</b> | <b>GH</b> omb |
|---------------------------------------------|---------------|
| Tambah Pengunjung (Manual)                  |               |
| Lokasi Perpustakaan                         |               |
| Teknik                                      |               |
| NM                                          |               |
|                                             |               |
| Nama Longkap                                |               |
| Fakultas                                    |               |
| -Pilh Fakultas-                             | $\omega$      |
| Jurusan                                     |               |
|                                             |               |
| Alamat                                      |               |
|                                             |               |
| Aktivitas Perpustakaan                      |               |
|                                             |               |
| <b>Tanggal</b>                              |               |
| mm/dd/yyyy                                  | $_{\odot}$    |
| Waktu Masuk                                 |               |
| $\omega_{\rm C}$ or $\omega_{\rm C}$        | $_{\odot}$    |
| Submit                                      |               |

Gambar 28 Tampilan *form* Tambah Kunjungan

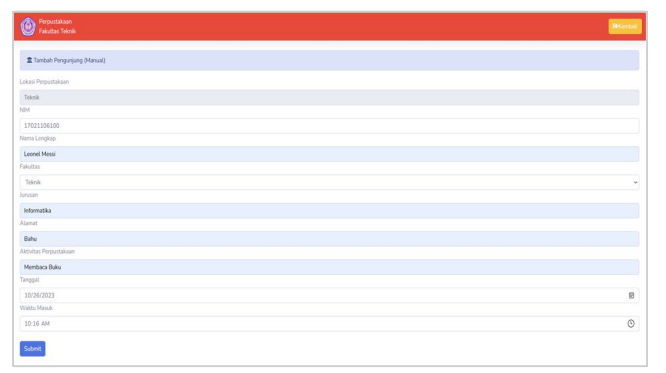

Gambar 29 Tampilan *form* Tambah Pengunjung (setelah Memasukkan data pengunjung)

Gambar 30 Tampilan *Dashboard Admin* (notifikasi tambah

data kunjungan)

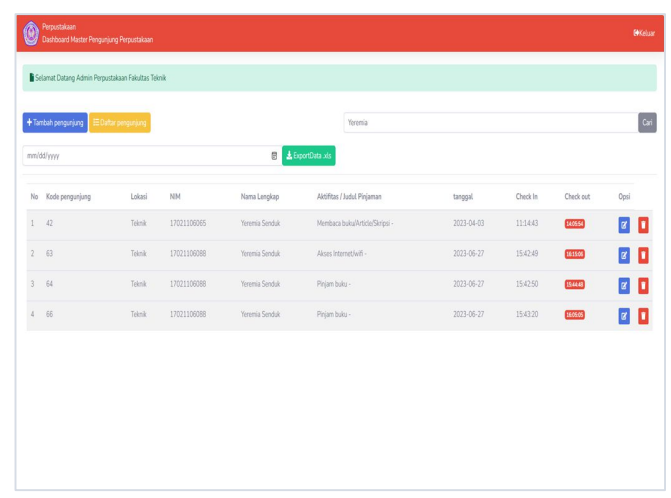

Gambar 31 Tampilan fitur Cari dengan kata kunci "Yeremia"

# *D.Hasil Pengujian Aplikasi*

Berdasarkan rencana pengujian, maka dilakukan pengujian sebagai berikut.

1. Hasil Pengujian fitur Aplikasi (*User*)

Pengujian pertama yaitu menambahkan data pengunjung dengan menggunakan fitur Daftar Akun yang dimaksudkan untuk membuat akun pengunjung agar dapat *login* di aplikasi dan hasilnya sukses seperti yang terlihat pada Tabel III. Pengujian kedua adalah proses *login* menggunakan akun pengunjung yang telah dibuat sebelumnya dan hasilnya sukses untuk *login* seperti yang terlihat pada Tabel IV. Pengujian ketiga adalah proses untuk memindai kode QR perpustakaan dan hasilnya sukses seperti yang terlihat pada Tabel V. Pengujian keempat yaitu pengujian tampilan *dashboard*  pengunjung sesuai dengan data pengunjung yang *login* dan hasilnya sukses seperti yang terlihat pada Tabel VI. Pengujian kelima yaitu pengujian proses *logout* pengunjung yang telah selesai melakukan aktivitas di perpustakaan dan hasilnya sukses seperti yang terlihat pada Tabel VII.

Jurnal Teknik Informatika vol.19 no.02 April-June 2024, pp. 93-104 p-ISSN : 2301-8364, e-ISSN : 2685-6131 , available at : https://ejournal.unsrat.ac.id/index.php/informatika

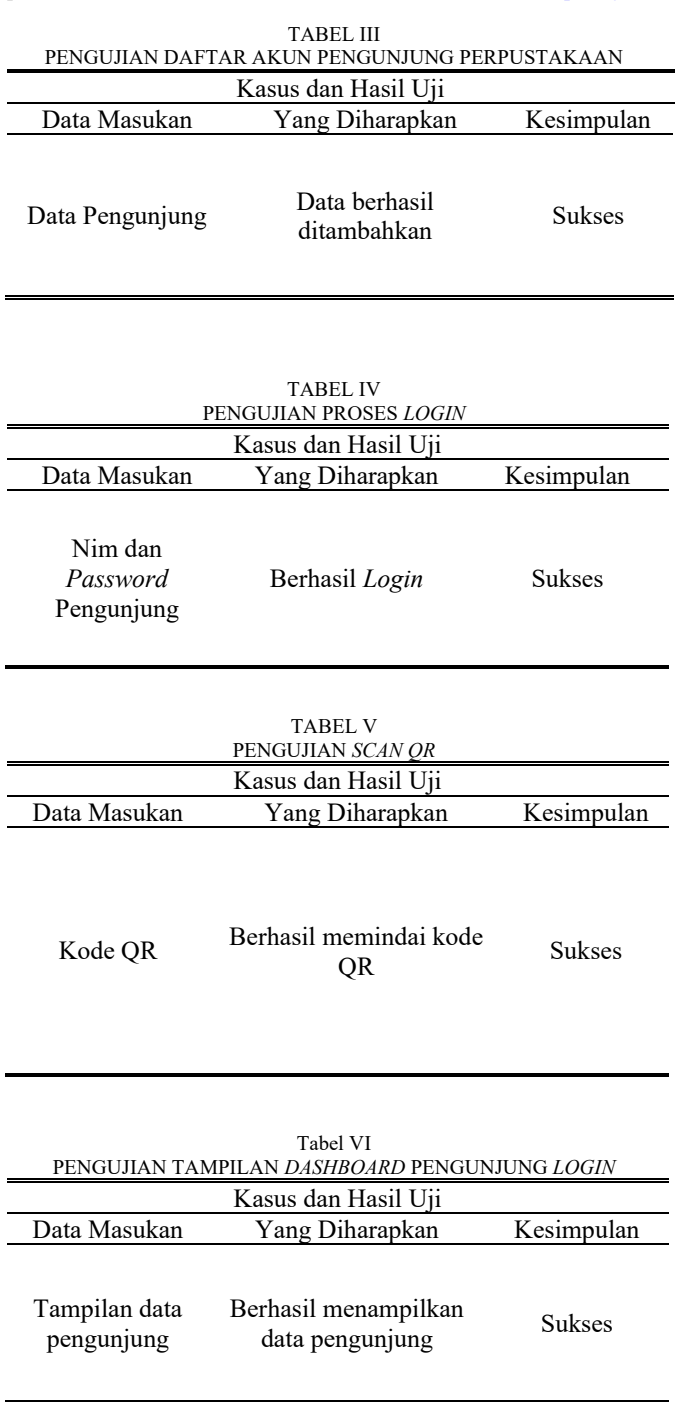

# 2. Hasil Pengujian fungsi program pada Aplikasi

Pengujian fungsi program pada aplikasi dengan mencoba secara langsung sesuai dengan Tabel VIII seperti fungsi proses login yang dicoba dengan memasukkan akun yang telah terdaftar dan dilakukan verifikasi data agar yang bisa *login*  adalah akun yang telah terdaftar di *database* hasilnya berfungsi dengan baik. Kemudian adalah fungsi proses *scan* untuk memindai kode QR perpustakaan sesuai dengan Fakultas hasilnya dapat terpindai dan berfungsi dengan baik. Kemudian pengujian proses daftar untuk pendaftaran akun baru bagi pengunjung dan dapat tersimpan di *database* hasilnya berfungsi dengan baik. Yang terakhir adalah fungsi proses keluar untuk *logout* dari aplikasi setelah selesai menggunakan aplikasi hasilnya berfungsi dengan baik.

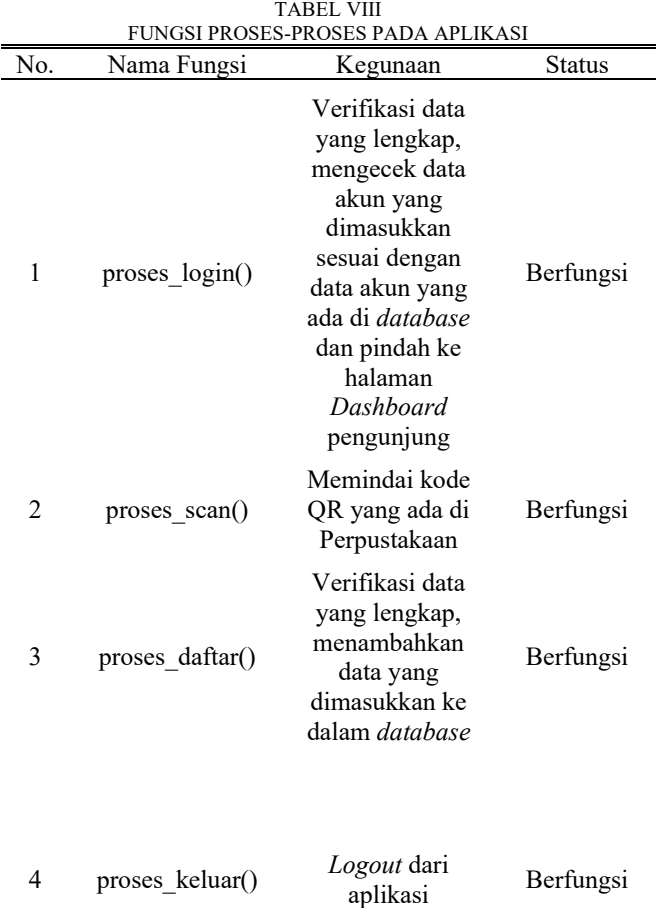

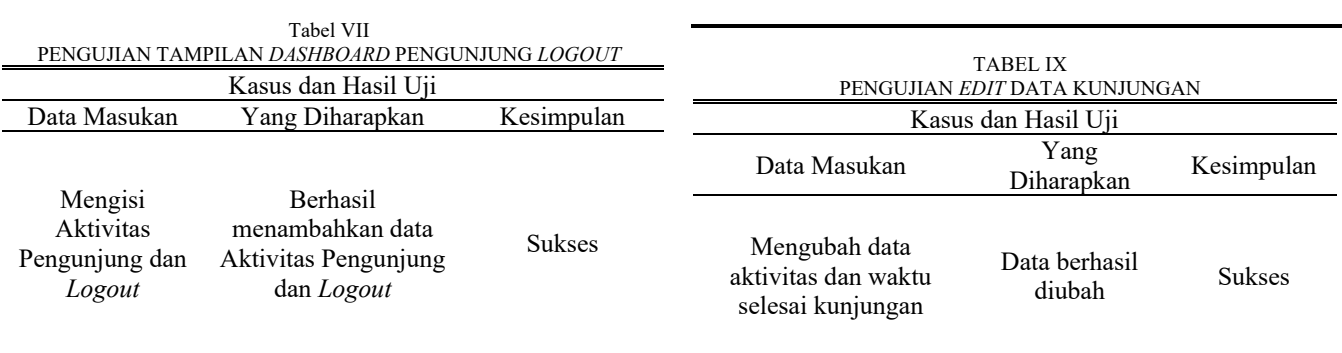

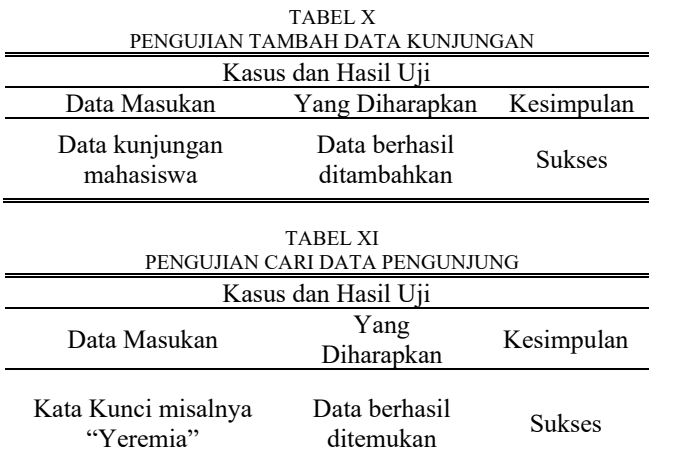

## 3. Hasil Pengujian fitur Aplikasi (*Admin*)

Pengujian fitur aplikasi untuk *admin* terdapat 2 pengujian yaitu pengujian tambah data kunjungan secara manual dan mencari data pengunjung sesuai dengan kata kunci, kedua pengujian tersebut sukses seperti yang dapat dilihat pada Tabel X dan Tabel XI.

# IV. KESIMPULAN DAN SARAN

#### *A.Kesimpulan*

Berdasarkan hasil penelitian mengenai rancang bangun aplikasi Portal Pengunjung Perpustakaan, dapat disimpulkan bahwa Aplikasi untuk pendataan pengunjung Perputakaan berhasil dibuat. Dalam Aplikasi Portal Pengunjung Perpustakaan, proses pendaftaran akun pengunjung baru berjalan dengan semestinya dan datanya tersimpan dengan baik di database. Proses Login dan Logout Aplikasi berjalan dengan baik, dan data tentang kunjungan dan aktivitasnya tersimpan dengan baik di database.

## *B. Saran*

Berdasarkan kesimpulan diatas, dalam pembuatan skripsi ini masih perlu dilakukan pengembangan lagi pada tampilan dan juga menambah fitur pas foto dan juga fitur-fitur tambahan lainnya agar semakin memperlengkap data pengunjung Perpustakaan.

#### V.KUTIPAN

- [1] K. Basuki, *Implementasi QR code*, vol. 53, no. 9. 2019. [Online]. Available: www.journal.uta45jakarta.ac.id
- [2] T. Clivan, B. A. Sugiarso, and A. A. E. Sinsuw, "Tewuh Clivan," *J. Tek. Inform. vol. 14 no. 1 Januari-Maret 2019, ISSN 2301-8364 Apl.*, 2019.
- [3] A. Widarma and H. Kumala, "PERANCANGAN APLIKASI GAJI KARYAWAN PADA PT. PP LONDON SUMATRA INDONESIA Tbk. GUNUNG MALAYU ESTATE - KABUPATEN ASAHAN," *J. Teknol. Inf.*, vol. 1, no. 2, p. 166, 2018, doi: 10.36294/jurti.v1i2.303.
- [4] I. Solikhin, M. Sobri, and R. Saputra, "Sistem Informasi Pendataan Pengunjung Perpustakaan (Studi kasus : SMKN 1 Palembang)," 2018. doi: 10.36050/betrik.v9i03.40.
- [5] S. Endarti, J. Perpustakaan, and D. Kearsipan, "Perpustakaan sebagai Tempat Rekreasi Informasi," *J. Perpust. dan Kearsipan p-ISSN 2808-1641 | e-ISSN 2808-151X Vol.2 No.1 – Juni 2022 | 23 -*

*28 Perpust.*, vol. Vol.2, 2022.

– Implementasi *RFID* Pada Pengelolaan Aset Laboratorium Biomolekuler Universitas Sam Ratulangi

- [6] M. A. A. Candra and I. A. Wulandari, "SISTEM INFORMASI BERPRESTASI BERBASIS WEB PADA SMP NEGERI 7 KOTA METRO M.Arfa Andika Candra (1) Ika Artahalia Wulandari (2)."
- [7] Mulyadi, "Aplikasi Buku Tamu Elektronik Pada Perpustakaan STIKOM Dinamika Bangsa Mulyadi," *IJCIT (Indonesian J. Comput. Inf. Technol. Vol.4, No.1, Mei 2019, pp. 58~ 66 p-ISSN 2527-449X, e-ISSN 2549-7421 Diterima Februari 19, 2019; Revisi April 4 , 2019; Disetujui April 5, 2019 Apl.*, vol. Vol.4, 2019.
- [8] M. Badrul, "Penerapan Metode waterfall untuk Perancangan Sistem Informasi Inventory Pada Toko Keramik Bintang Terang," *PROSISKO J. Pengemb. Ris. dan Obs. Sist. Komput.*, vol. 8, no. 2, pp. 57–52, 2021, doi: 10.30656/prosisko.v8i2.3852.
- [9] V. Kristianingrum and M. F. Y. Al-Fadillah, "Perancangan Website E-Commerce Penjualan Ikan Cupang," *JBMI (Jurnal Bisnis, Manajemen, dan Inform.*, vol. 18, no. 3, pp. 164–180, Feb. 2022, doi: 10.26487/jbmi.v18i3.19538.
- [10] H. Kurniawan, W. Apriliah, I. Kurniawan, and D. Firmansyah, "Penerapan Metode Waterfall Dalam Perancangan Sistem Informasi Penggajian Pada SMK Bina Karya Karawang," *J. Interkom J. Publ. Ilm. Bid. Teknol. Inf. dan Komun.*, vol. 14, no. 4, pp. 13–23, Jan. 2020, doi: 10.35969/interkom.v14i4.58.
- [11] E. Hutabri and A. D. Putri, "Perancangan Media Pembelajaran Interaktif Berbasis Android Pada Mata Pelajaran Ilmu Pengetahuan Sosial Untuk Anak Sekolah Dasar," *J. Sustain. J. Has. Penelit. dan Ind. Terap.*, vol. 8, no. 2, pp. 57–64, 2019, doi: 10.31629/sustainable.v8i2.1575.
- [12] M. N. Abidilah, "Implementasi Framework Codeigniter ( Ci ) Pada Sistem Informasi Pemesanan Produk Dan Meningkatkan Media Promosi Pada CV Azharku Media," *J. Teknol. Inf. dan Ilmu Komput.*, vol. x, no. 30, pp. 1–10, 2018, doi: 10.25126/jtiik.
- [13] K. Kadarsih and S. Andrianto, "Membangun Website SMA PGRI Gunung Raya Ranau Menggunakan PHP dan MYSQL," *JTIM J. Tek. Inform. Mahakarya*, vol. 03, no. 2, pp. 37–44, 2022.
- [14] A. Permatasari and S. Suhendi, "Rancang Bangun Sistem Informasi Pengelolaan Talent Film berbasis Aplikasi Web," *J. Inform. Terpadu*, vol. 6, no. 1, pp. 29–37, 2020, doi: 10.54914/jit.v6i1.255.
- [15] H. Maulana, "Analisis Dan Perancangan Sistem Replikasi Database Mysql Dengan Menggunakan Vmware Pada Sistem Operasi Open Source," *InfoTekJar (Jurnal Nas. Inform. dan Teknol. Jaringan)*, vol. 1, no. 1, pp. 32–37, 2016, doi: 10.30743/infotekjar.v1i1.37.

#### TENTANG PENULIS

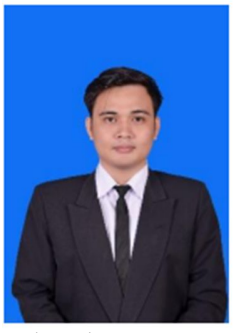

Yeremia Misael Jori Senduk. Lahir di Maridan, 11Maret 2000 dari pasangan Maxi Senduk dan Masye Mokalu. Penulis merupakan anak Pertama. Pada saat penulisan ini penulis bertempat tinggal di Desa Boyong Atas, Kecamatan Tenga, Kabupaten Minahasa Selatan, Sulawesi Utara. Penulis menempuh dan menyelesaikan pendidikan Sekolah Dasar di SD GMIM BOYONG ATAS

pada tahun 2005 – 2011. Penulis kemudian melanjutkan pendidikan di SMP ITCI PENAJAM PASER UTARA pada tahun 2011 – 2014. Dan selanjutnya penulis melanjutkan Pendidikan di SMA Negeri 1 TENGA pada tahun 2014 – 2017. Setelah lulus, menyelesaikan pendidikan di tingkat SMA, penulis melanjutkan pendidikan tingkat Sarjana 1 (S1) di salah satu perguruan tinggi yang ada di Sulawesi Utara yaitu Universitas Sam Ratulangi dengan mengambil Program Studi Teknik Informatika Jurusan Teknik Elektro Fakultas Teknik. Selama perkuliahan, penulis tergabung dalam beberapa organisasi yaitu Himpunan Mahasiswa Elektro (HME) Unsrat, Unsrat IT Community (UNITY).

#### 104 Putra Rivaldo Imanuel Rorimpandey